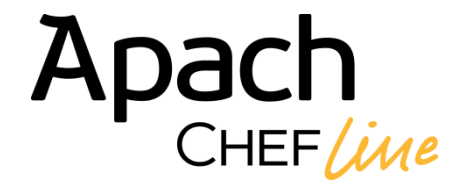

# **ИНСТРУКЦИЯ ПО ЭКСПЛУАТАЦИИ**

# **ПАРОКОНВЕКТОМАТЫ С ИНЖЕКТОРНЫМ И БОЙЛЕРНЫМ ТИПАМИ ПАРОУВЛАЖНЕНИЯ**

**СЕНСОРНОЕ ИСПОЛНЕНИЕ** 

# **Приготовление пищи само по себе - это наука. Только повар превращает его в искусство.**

### Уважаемый клиент!

Поздравляем с покупкой новой печи.

Благодаря своим инновационным технологическим решениям печь значительно облегчит вашу работу и обеспечит наивысшие результаты.

Советуем вам внимательно прочитать предупреждения и рекомендации из настоящего руководства, чтобы наилучшим образом использовать печь и поддерживать ее в исправном состоянии.

# **ОГЛАВЛЕНИЕ**

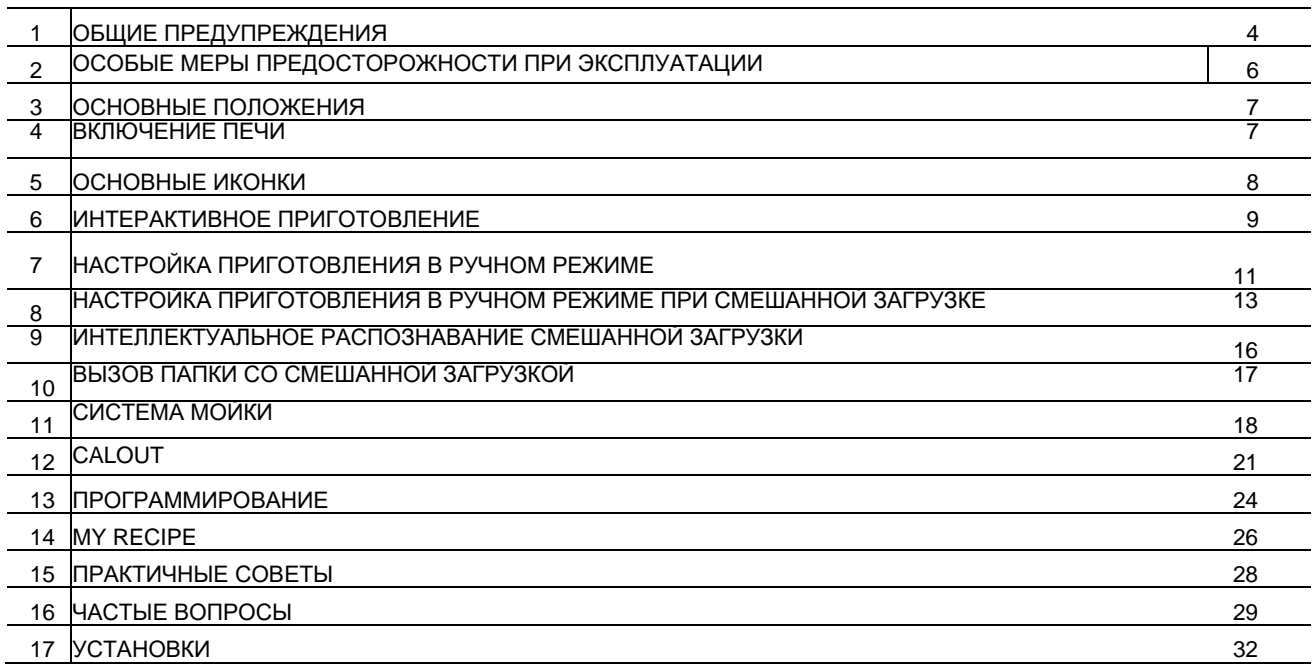

# **МОДЕЛИ**

LEIT.... / LGIT.... LEBT.... / LGBT....

Изготовитель снимает с себя всякую ответственность за возможные неточности настоящего Руководства, вызванные опечатками или ошибками при наборе текста. Изготовитель оставляет за собой право вносить в продукцию изменения, которые он считает необходимыми или полезными, если они не наносят вреда основным функциям печи.

Запрещается полное или частичное воспроизведение или копирование текстов или рисунков настоящего Руководства без предварительного разрешения Фирмы-изготовителя.

**- ОРИГИНАЛЬНАЯ ИНСТРУКЦИЯ -**

### **1\*ОБЩИЕПРЕДУПРЕЖДЕНИЯ**

**Любые действия по плановому и внеплановому техническому обслуживанию печей должны производиться исключительно персоналом службы технической поддержки, авторизированной фабрикой-изготовителем.**

- **Внимательно прочтите** все предупреждения, содержащиеся в данной инструкции, так как они содержат важную информацию относительно безопасного использования и технического обслуживания данного оборудования. **Обязательно сохраните данную инструкцию по эксплуатации!**
- Данное оборудование должно использоваться исключительно для тех целей, для которых оно было разработано: для приготовления продуктов питания. Использование этого оборудования в любых других целях считается ненадлежащим, а значит опасным.
- Работать с данным оборудованием может исключительно обслуживающий персонал, обученный надлежащим образом.
- При работе печь должна находиться под наблюдением.
- Данным прибором не могут пользоваться лица (в том числе и дети) с ограниченными физическими, сенсорными или умственными способностями, а также без необходимого опыта или знаний, если они не находятся под присмотром или не были обучены пользоваться прибором лицом, ответственным за их безопасность.
- Дети должны быть под присмотром, чтобы они не могли играть с прибором.
- Во время функционирования у печи имеются горячие поверхности. Будьте внимательны!
- Запросите у технического персонала, устанавливающего вашу печь, инструкции по правильному подведению умягченной воды, так как отсутствие или неправильная процедура обслуживания печи является источником отложения накипи, летальной для данного оборудования.
- В случае запросов по сервисной поддержке необходимо, прежде всего, предоставить все

данные, указанные на табличке с характеристиками, находящейся в нижней правой части печи. При повреждении кабеля питания, во избежания каких-либо рисков, он должен быть заменен фабрикой-изготовителем, авторизированной сервисной службой или же другим квалифицированным персоналом.

• Все оборудование снабжено идентификационными табличками, на которых указаны модель и основные технические характеристики. Ниже приведен пример табличек для электрической и для газовой печи.

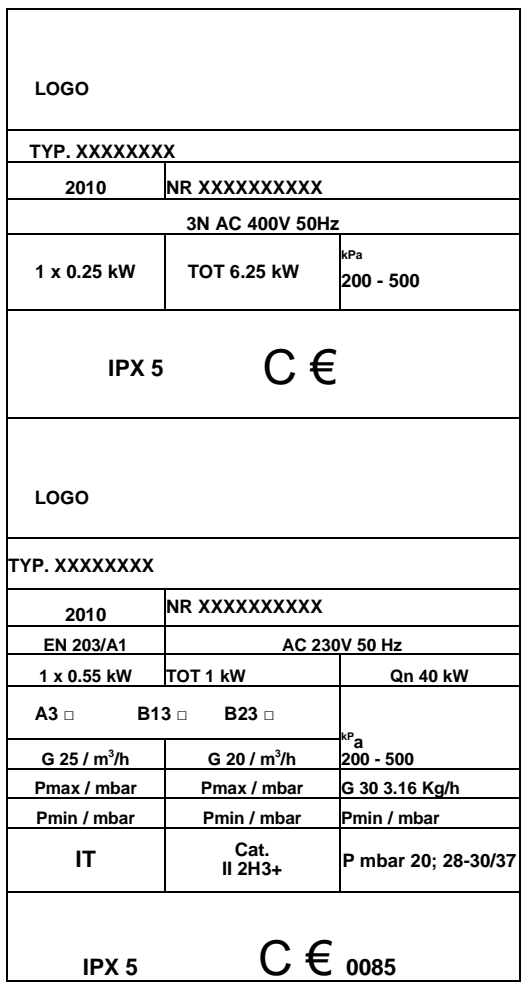

## **1 • ОБЩИЕ ПРЕДУПРЕЖДЕНИЯ**

- В любых случаях, когда необходимо вмешательство службы технической поддержки, **необходимо предоставить детальную информацию о неисправности**, чтобы сервисная служба смогла понять суть проблемы.
- В случае неполадок или каких-либо аномалий в функционировании, **немедленно выключите печь!**
- **Помещение**, в котором установлена печь, **должно быть хорошо проветриваемым!**
- **Наклейка безопасности**
- Максимальная высота для установки емкостей с жидкостями
- ВНИМАНИЕ: во избежание ожогов, не располагайте емкости, заполненные жидкостью или продукты, которые после приготовления становятся жидкими, на уровнях, которые находятся выше уровня вашей видимости.

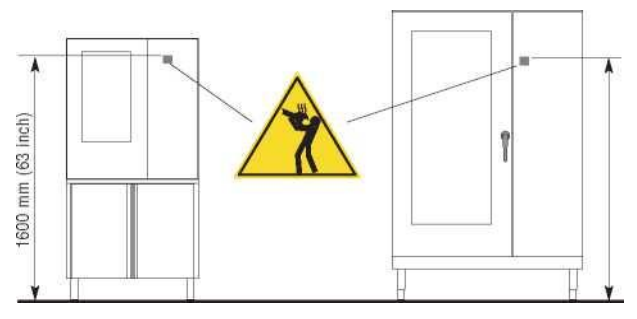

### **2 • ОСОБЫЕ МЕРЫ ПРЕДОСТОРОЖНОСТИПРИЭКСПЛУАТАЦИИ**

- Перед первым использованием печи необходимо тщательно вымыть рабочую камеру (смотрите главу **«Ежедневная очистка»**)
- Для обеспечения долгого срока службы и правильного функционирования печи тщательно очищайте ее внутри и снаружи в конце каждого рабочего дня.
	- **При очистке печи не должны использоваться струи воды под давлением!**
	- Для ежедневной очистки используйте только предназначенные для этого **не коррозивные**  (щелочные) средства. Не рекомендуется использовать абразивные материалы и продукты, так как они разрушают поверхность. Если печь оборудована автоматической системой мойки, то нужно использовать **ИСКЛЮЧИТЕЛЬНО**  продукты, рекомендованные производителем (смотрите главу **«Ежедневная очистка»**)
- Всегда отключайте печь по окончании рабочего дня от сетей подачи электричества, воды и газа (если это газовая модель).
- **Избегайте** любых операций, которые могут привести к **отложению пищевой соли** на поверхностях печи из нержавеющей стали. Если же Это произошло, то сразу же смойте соль водой.
- После осуществления приготовления в режиме пара, **с осторожностью открывайте дверь печи**, чтобы избежать попадания на вас остатков пара, которые выйдут из рабочей камеры после приготовления. Несоблюдение этой предосторожности может быть опасным для оператора.
- Для обеспечения безопасного функционирования печи **никогда нельзя блокировать отдушины и другие отверстия, присутствующие у печи!**

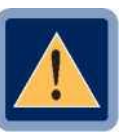

**• ВНИМАНИЕ**

**Запрещена готовка в печи с добавлением алкоголя!**

**Несоблюдение данных мер предосторожности, которые являются основой вашей безопасности, может повлиять на правильное функционирование печи и создать ситуации, опасные для оператора! Фабрика-производитель снимает с себя всякую ответственность в случае, если оригинальные функции печи были изменены вследствие нарушения ее целостности или несоблюдения указаний, приведенных в инструкции.**

**• Для сохранения оригинальной эффективности печи в течение долгого времени, необходимо раз в год подвергать ее запланированному техническому обслуживанию. Для этого мы советуем заключить контракт на сервисное обслуживание с соответствующей сервисной компанией.**

### **3 • ОСНОВНЫЕ ПОЛОЖЕНИЯ**

**Вы можете взаимодействовать с печью, используя свои пальцы, чтобы нажимать, перетаскивать и прокручивать объекты на сенсорном экране.**

### **Работать с сенсорным экраном можно следующими способами:**

#### • **Касаться**

Прикоснитесь один раз, чтобы выбрать и запустить рецепт приготовления.

#### • **Нажать и удерживать нажатым**

Нажимайте выбранный элемент в течение более 2 секунд.

### • **Прокручивание**

Перетаскивайте элементы вверх или вниз для прокрутки.

На некоторых экранах возможно также прокручивать из стороны в сторону.

Прокручивая пальцами элементы, вы сможете увидеть содержимое экрана, не выбирая и не активируя другие функции.

### • **Перетаскивать**

Прикоснитесь к элементу и переместите его в другое место.

# **4 • ВКЛЮЧЕНИЕ ПЕЧИ**

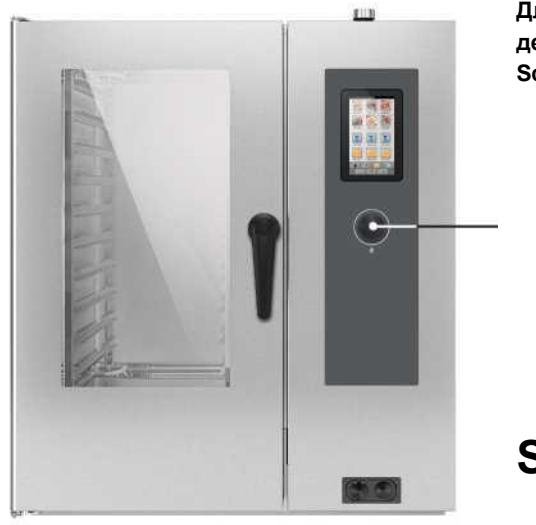

**Для включения печи необходимо держать нажатым переключатель Scroller в течение 5 секунд.**

# **Scroller**

### **5 • ОСНОВНЫЕ ИКОНКИ**

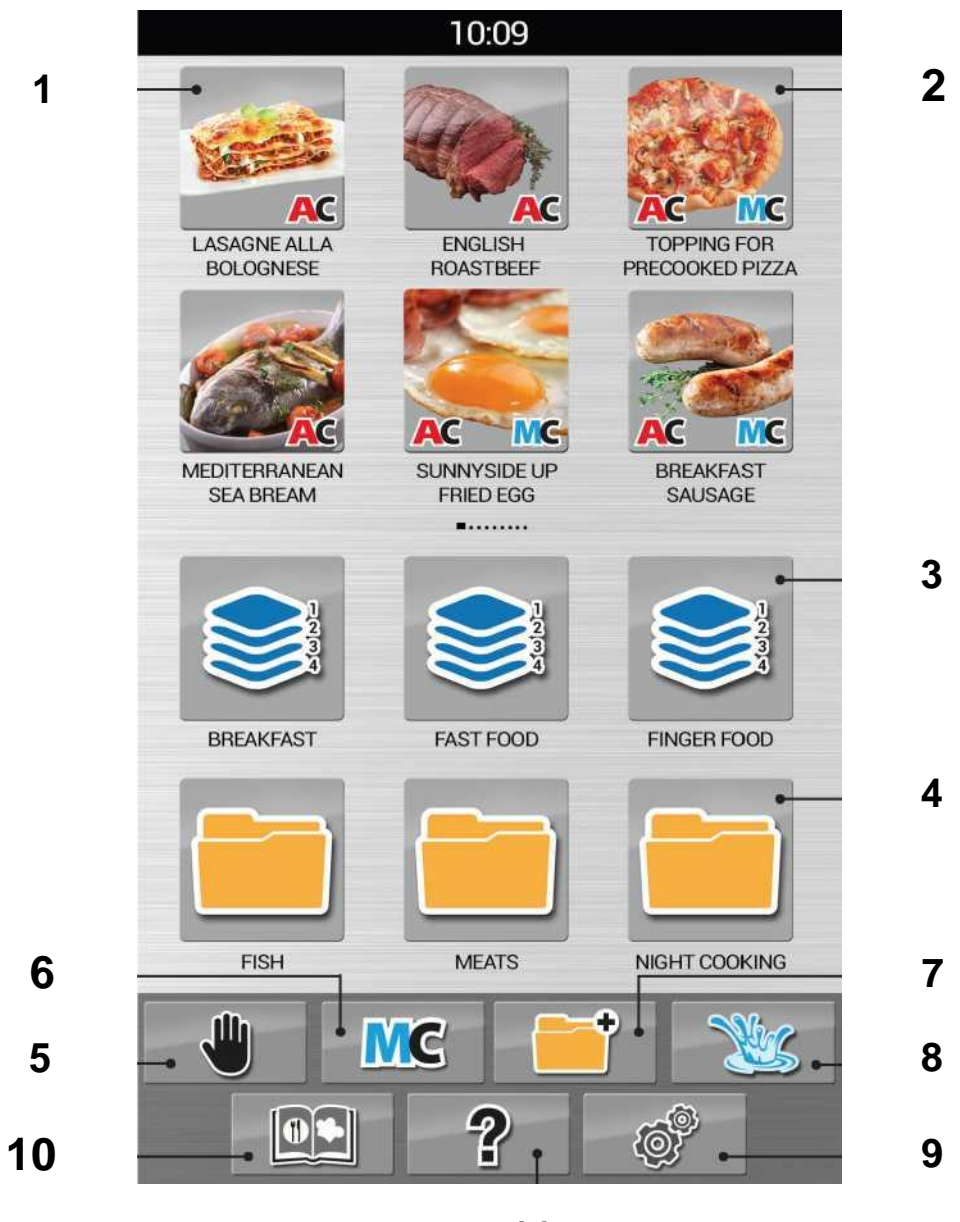

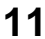

- Автоматическое Приготовление AC
- Многоуровневое Приготовление MC
- Папка Многоуровневое приготовление
- Папка приготовление
- Ручной режим
- Режим Многоуровневого приготовления
- Режим программирования
- Мойка
- Настройки
- My Recipe Архив рецептов,

находящихся в печи

- Справка
- 

# **6 • ИНТЕРАКТИВНОЕ ПРИГОТОВЛЕНИЕ**

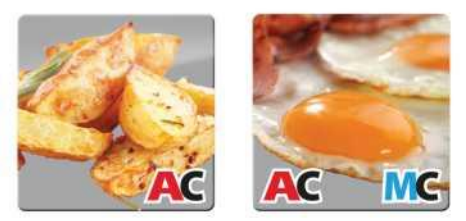

Выберите иконку AC, чтобы одним касанием запустить программу приготовления с настройками по умолчанию.

Печь начнет работу, и по достижении необходимой для приготовления температуры на экране появится всплывающее окно с сообщением, что нужно загрузить продукт.

В зависимости от выбранного типа приготовления AC автоматически предложит необходимые параметры, которые при необходимости могут быть персонализированы.

### **• СТЕПЕНЬ ПОДЖАРИСТОСТИ**

Настраивается с помощью экрана Touch-screen. Прокручивая вправо, вы увеличиваете степень поджаристости, а влево уменьшаете.

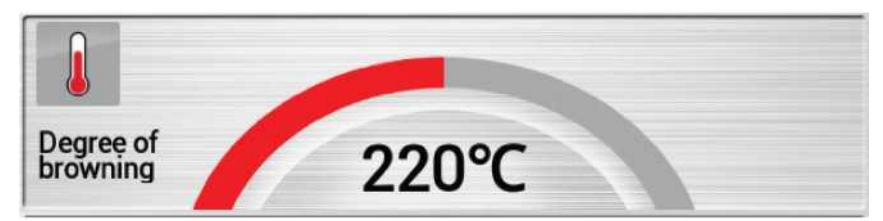

### **• СТЕПЕНЬ ПРОЖАРКИ**

Настраивается с помощью экрана Touch-screen. Прокручивая вправо, вы увеличиваете степень прожарки, а влево уменьшаете.

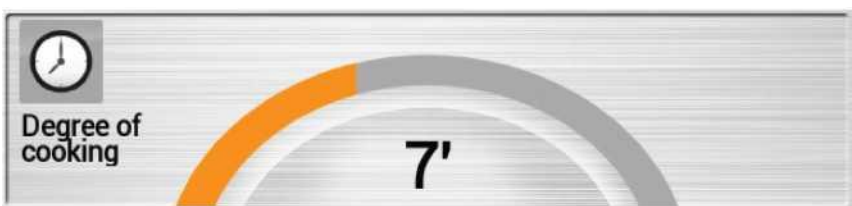

# **6 • ИНТЕРАКТИВНОЕ ПРИГОТОВЛЕНИЕ**

Нажмите «**Показать рецепт**», чтобы увидеть все этапы приготовления.

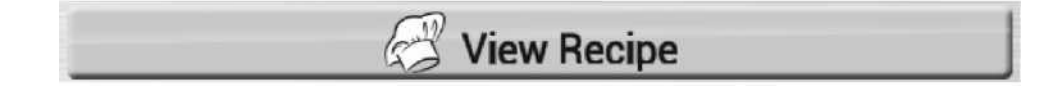

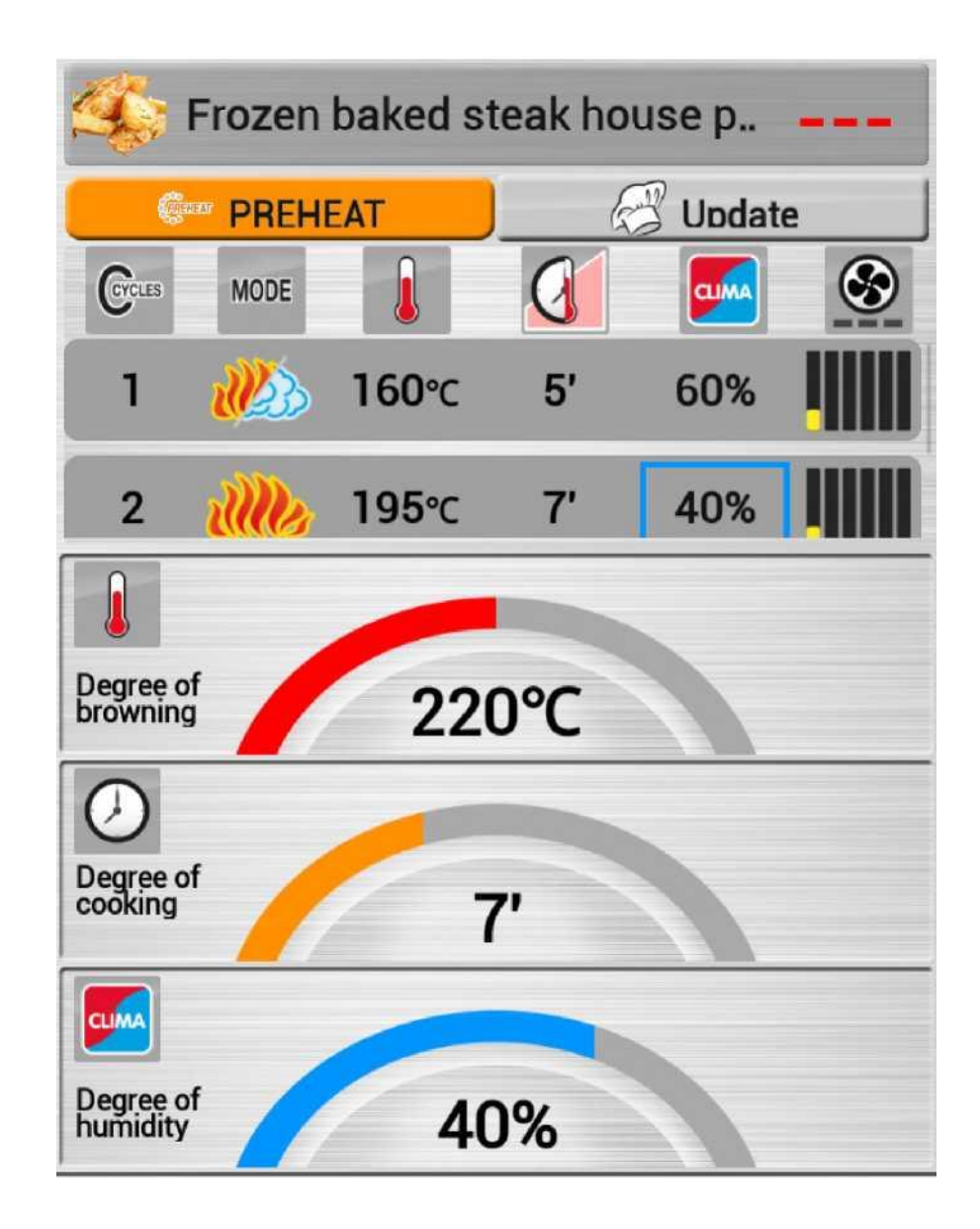

**Звуковой сигнал и соответствующее всплывающее окно сообщат вам об окончании процесса приготовления.**

# **7 • НАСТРОЙКА ПРИГОТОВЛЕНИЯ В РУЧНОМ РЕЖИМЕ**

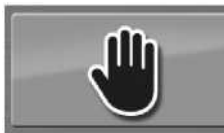

**Нажмите соответствующую иконку, чтобы перейти в режим Ручного приготовления.**

#### **• Выберите режим приготовления.**

Возможные режимы приготовления: Конвекция, Пар и Смешанный режим.

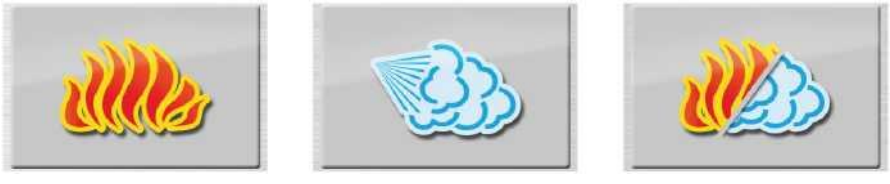

Печь начнет работу, используя температуру, установленную по умолчанию в зависимости от выбранного режима, без ограничений по времени (в режиме бесконечности).

### **После выбора режима приготовления возможно персонализировать параметры приготовления:**

#### **• Температура**

Настраивается с помощью экрана Touch-screen. Прокручивая вправо, вы увеличиваете температуру, а влево уменьшаете.

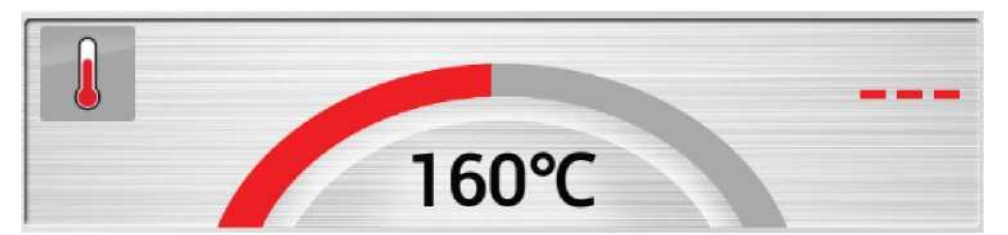

Значение температуры, которое находится в центре - это установленное значение, а то, что находится справа, - это реальная температура в данный момент.

### **• Время / Температурный щуп**

По умолчанию настроено приготовление по времени.

температуру, а влево уменьшаете.

Настраивается с помощью экрана Touch-screen. Прокручивая вправо, вы увеличиваете

Чтобы перейти к приготовлению с температурным щупом, нажмите соответствующую кнопку.

Значение, которое находится в центре - это установленное значение, а то, что находится справа, - это реальная температура в данный момент.

# **7 • НАСТРОЙКА ПРИГОТОВЛЕНИЯ В РУЧНОМ РЕЖИМЕ**

### **• Fastdry/Autoclima**

100%

Настраивается с помощью экрана Touch-screen. Прокручивая вправо вы увеличиваете значение, а влево уменьшаете.

Значение, которое находится в центре - это установленное значение.

### **ПРИМЕЧАНИЕ:**

В паровом режиме для выбора отображаются также кнопки ECOVAPOR и TURBOVAPOR.

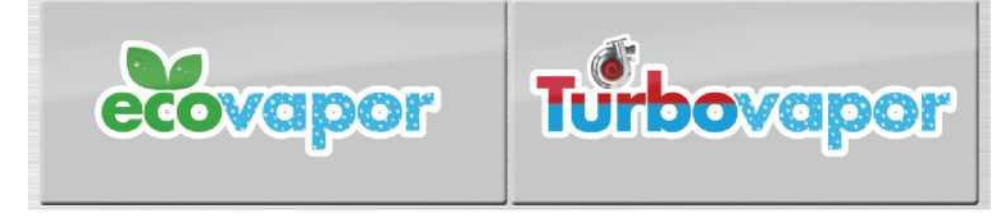

#### **• Скорость вентилятора**

Настраивается с помощью экрана Touch-screen. Прокручивая вправо вы увеличиваете значение, а влево уменьшаете.

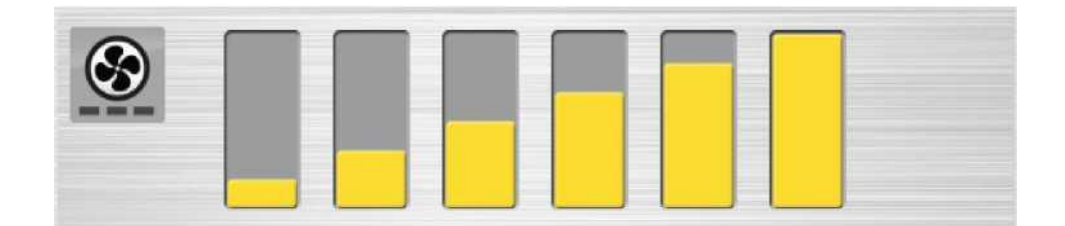

**Если установлено время / значение температурного щупа, то звуковой сигнал и соответствующее всплывающее окно сообщат вам об окончании процесса приготовления.**

### **8 • НАСТРОЙКА ПРИГОТОВЛЕНИЯ В РУЧНОМ РЕЖИМЕ ПРИ СМЕШАННОЙ ЗАГРУЗКЕ**

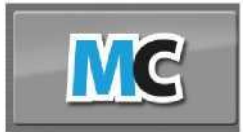

**Нажмите соответствующую иконку, чтобы перейти в Ручной режим при Смешанной загрузке.**

#### **• Выберите режим приготовления.**

Возможные режимы приготовления: Конвекция, Пар и Смешанный режим.

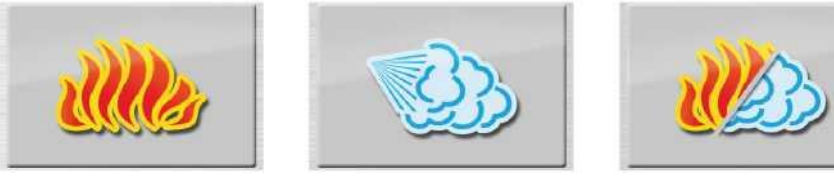

Печь начнет работу, используя температуру, установленную по умолчанию в зависимости от выбранного режима, без ограничений по времени (в режиме бесконечности).

После выбора режима приготовления возможно персонализировать параметры приготовления:

#### **• Температура**

Настраивается с помощью экрана Touch-screen. Прокручивая вправо, вы увеличиваете температуру, а влево уменьшаете.

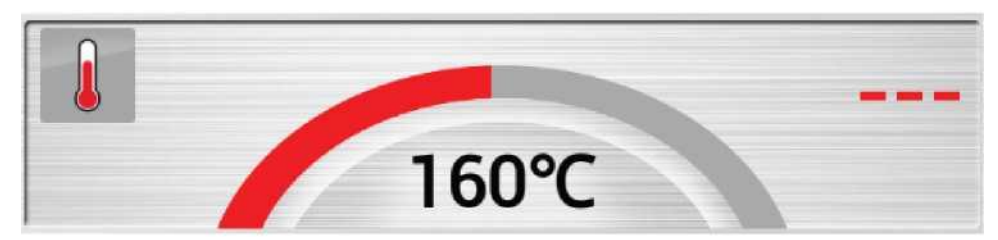

Значение температуры, которое находится в центре - это установленное значение, а то, что находится справа, - это реальная температура в данный момент.

#### **• Время / Температурный щуп**

По умолчанию настроено приготовление по времени.

Настраивается с помощью экрана Touch-screen. Прокручивая вправо, вы увеличиваете температуру, а влево уменьшаете.

Чтобы перейти к приготовлению с температурным щупом, нажмите соответствующую кнопку.

Значение, которое находится в центре - это установленное значение, а то, что находится справа, - это реальная температура в данный момент.

### **8 • НАСТРОЙКА ПРИГОТОВЛЕНИЯ В РУЧНОМ РЕЖИМЕ ПРИ СМЕШАННОЙ ЗАГРУЗКЕ**

#### **• Fastdry/Autoclima**

Настраивается с помощью экрана Touch-screen. Прокручивая вправо вы увеличиваете значение, а влево уменьшаете.

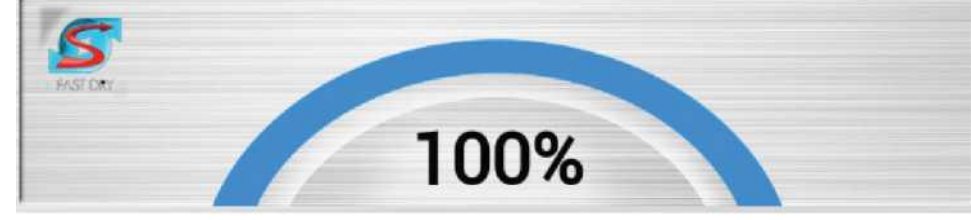

Значение, которое находится в центре - это установленное значение.

#### **ПРИМЕЧАНИЕ:**

В паровом режиме для выбора отображаются также кнопки ECOVAPOR и TURBOVAPOR.

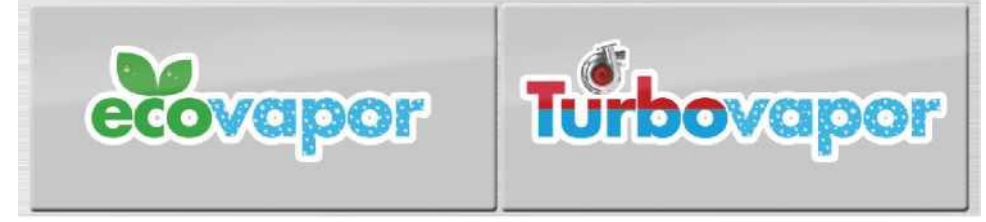

#### **• Скорость вентилятора**

Настраивается с помощью экрана Touch-screen. Прокручивая вправо, вы увеличиваете значение, а влево уменьшаете.

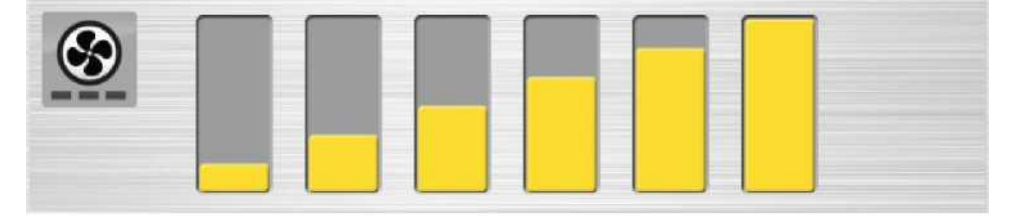

### **8 • НАСТРОЙКА ПРИГОТОВЛЕНИЯ В РУЧНОМ РЕЖИМЕ ПРИ СМЕШАННОЙ ЗАГРУЗКЕ**

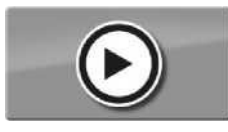

Нажимая на кнопку "**PLAY**", вы запустите процесс приготовления и перейдете в меню для настройки уровней приготовления.

Выберите прямо на экране желаемые уровни.

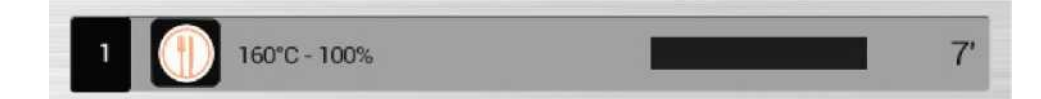

### **• Персонализация уровней:**

Нажмите один раз на нужный уровень, чтобы изменить значения и подтвердите, нажав ОК.

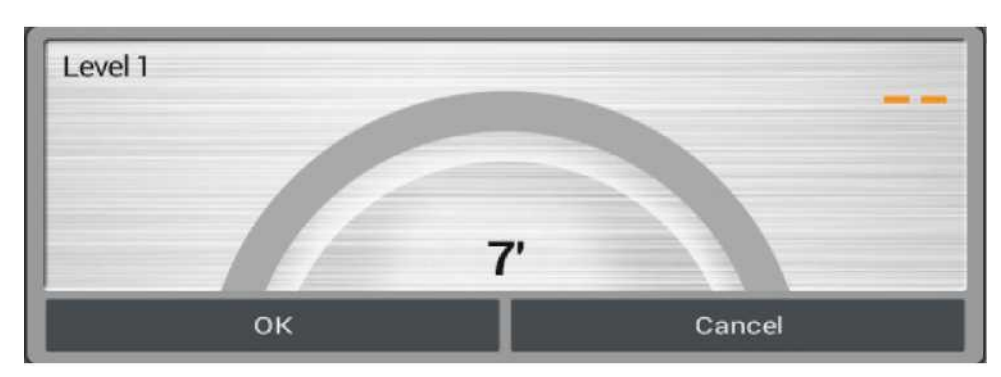

**Всплывающее окно каждый раз будет сообщать вам об окончании того или иного уровня.**

## **9 • ИНТЕЛЛЕКТУАЛЬНОЕ РАСПОЗНАВАНИЕ СМЕШАННОЙ ЗАГРУЗКИ**

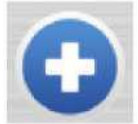

При нажатии иконки " + " при смешанной загрузке, печь проверит совместимость различных блюд для одновременного приготовления и предложит блюда, которые возможно готовить одновременно.

Выберите программы, которые вы хотите добавить и нажмите иконку "ADD".

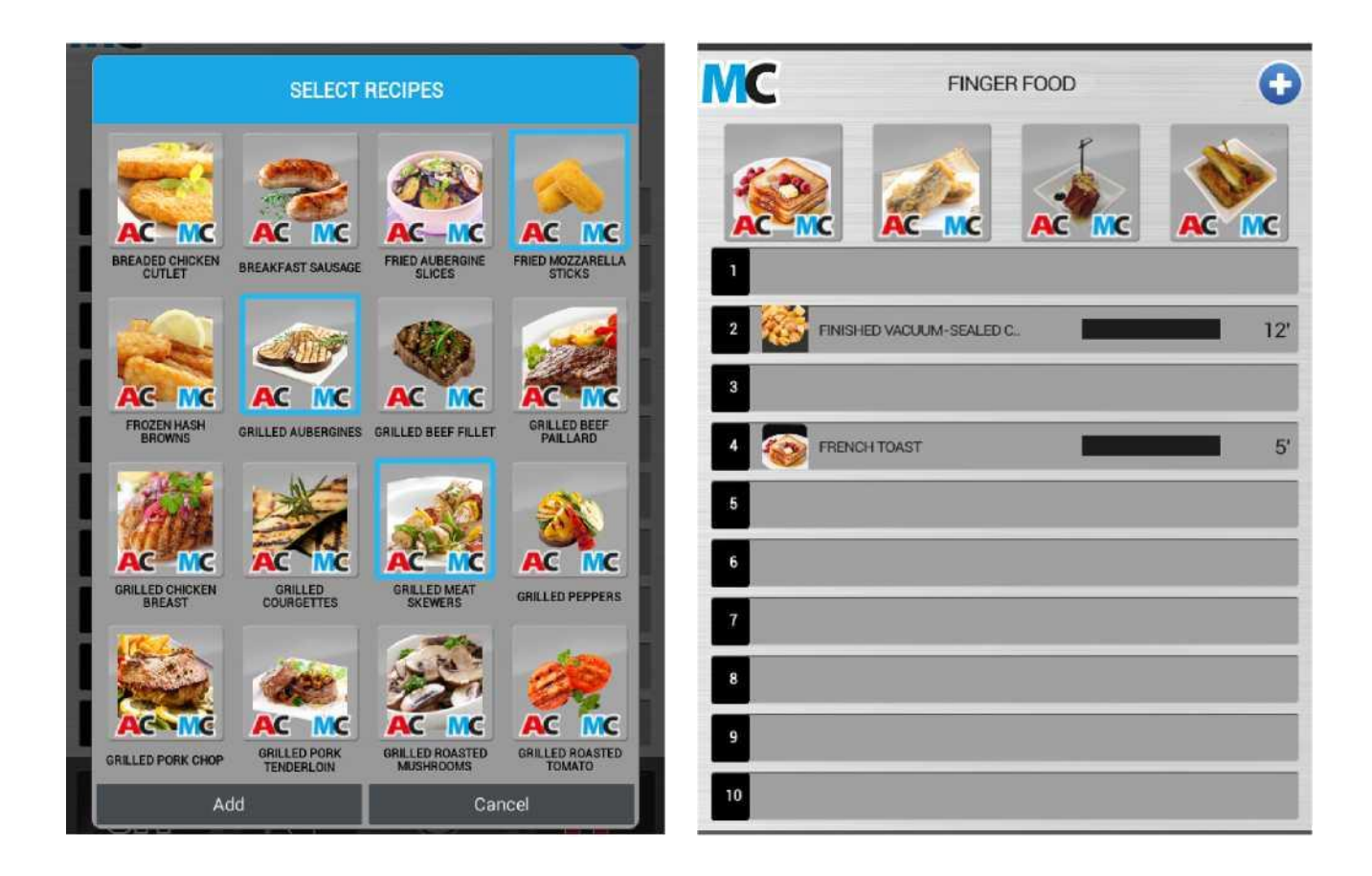

После добавления, программы можно перетаскивать на нужные уровни.

# **10 • ВЫЗОВ ПАПКИ СО СМЕШАННОЙ ЗАГРУЗКОЙ**

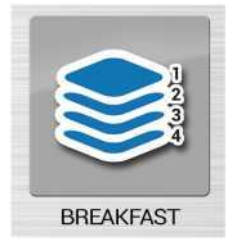

**Выберите желаемую иконку папки смешанной загрузки.**

Печь запустится, перетащите программы непосредственно на нужные уровни.

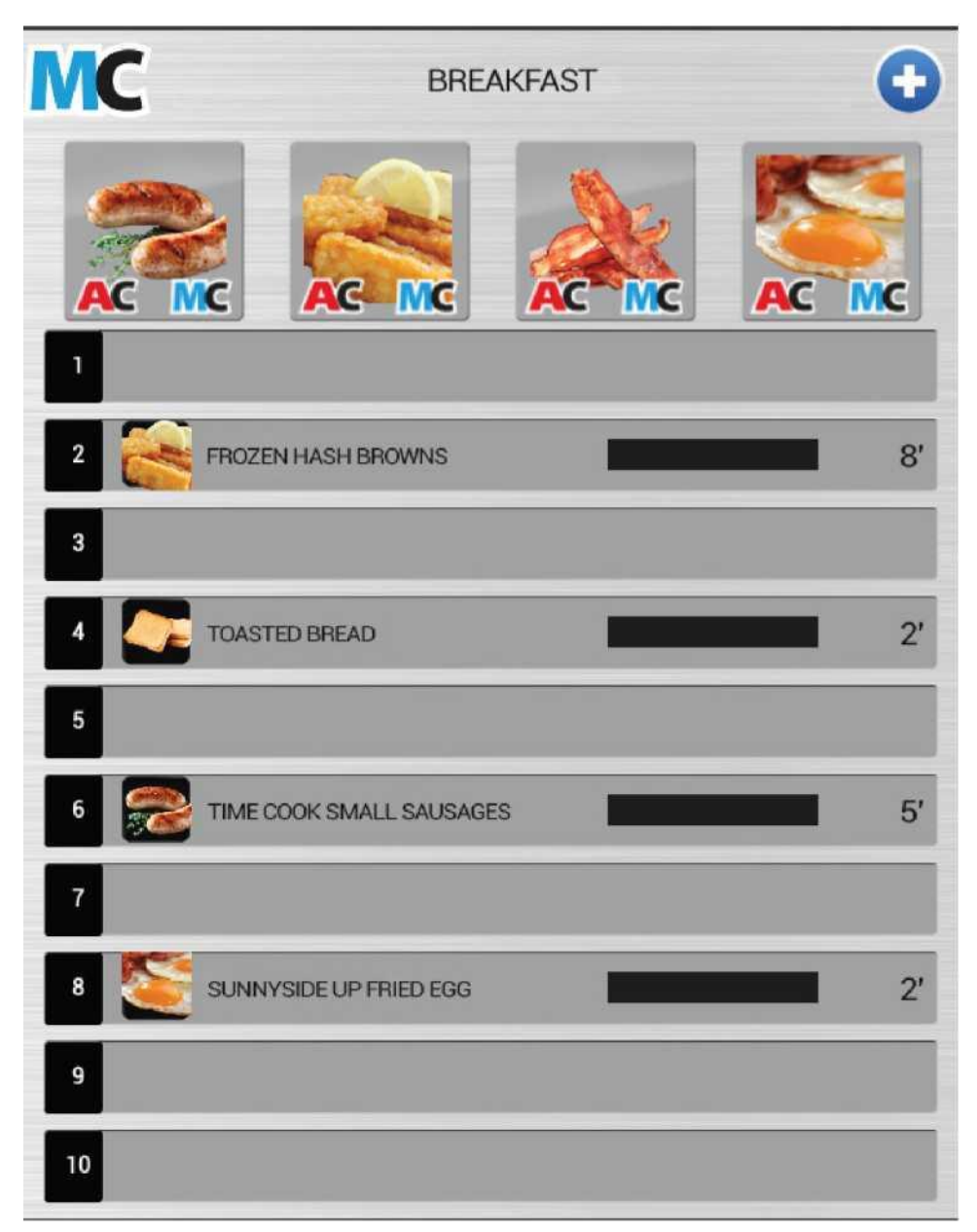

**Всплывающее окно каждый раз будет сообщать вам об окончании готовки того или иного уровня.**

# **11 • СИСТЕМА МОЙКИ**

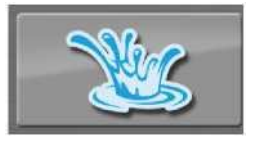

Нажмите на иконку, чтобы выбрать необходимый тип мойки.

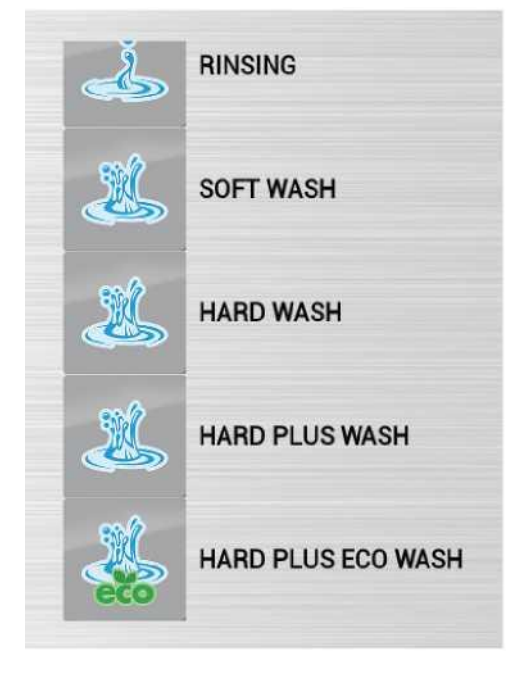

#### **Печь обладает 5-тью программами мойки:**

• **Ручная** (Простая программа, которая позволяет тщательно очистить печь за короткий период времени с ограниченным вмешательством оператора).

• **О п о л а с к и в а н и е** (Программа быстрого ополаскивания рабочей камеры, не требующая вмешательства оператора).

• **Мягкая мойка** (Программа мойки, служащая для ежедневного удаления грязи, не требующая вмешательства оператора).

• **Интенсивная мойка** (Программа мойки, служащая для удаления стандартных загрязнений, не требующая вмешательства оператора).

• **Очень интенсивная мойка** (Программа мойки, служащая для удаления очень сильных загрязнений, не требующая вмешательства оператора).

• **Очень интенсивная ECO мойка** (Программа мойки, служащая для удаления очень сильных загрязнений, не требующая вмешательства оператора). **Значительная экономия воды и моющего средства при незначительном увеличении времени мойки.**

При выборе необходимого типа мойки, запускается процедура мойки.

Перед выполнением мойки всегда проверяйте количество моющего средства/средства для удаления накипи.

В случае, если в рабочей камере накопилось большое количество грязи и она наслоилась на фильтре слива, который находится на дне в центре камеры, перед мойкой необходимо очистить слив, чтобы гарантировать свободный слив воды и моющего средства.

**Цикличный звуковой сигнал и всплывающее окно сообщат вам об окончании программы мойки.**

# **11 • СИСТЕМА МОЙКИ**

### **ЗАМЕНА КАРТРИДЖА МОЮЩЕГО СРЕДСТВА/СРЕДСТВА ДЛЯ УДАЛЕНИЯ НАКИПИ**

Перед выполнением мойки всегда проверяйте количество моющего средства/средства для удаления накипи.

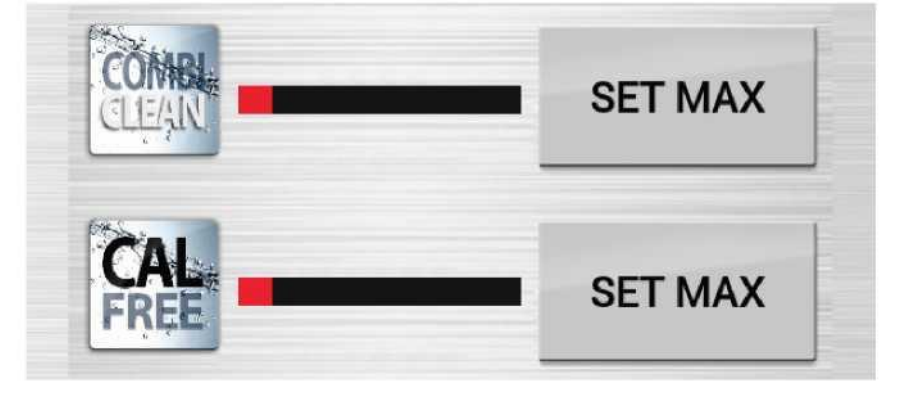

Когда индикатор становится КРАСНЫМ, всплывающее окно предупреждает о необходимости проверить уровень моющего средства. Откройте дверь печи и окошко под варочной камерой, проверьте количество моющего средства в картридже.

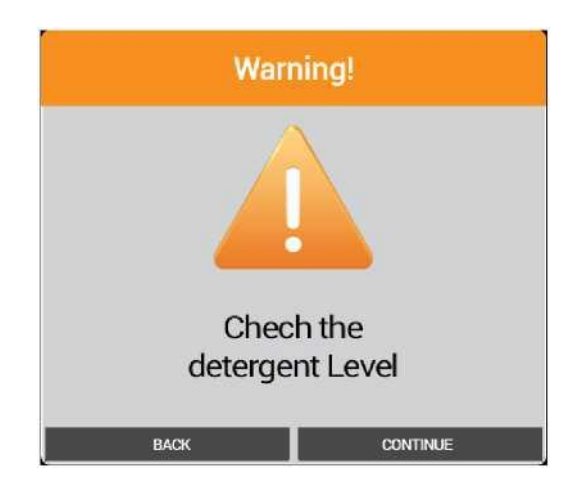

Перед выполнением мойки всегда проверяйте количество моющего средства/средства для удаления накипи.

# **11 • СИСТЕМА МОЙКИ**

Замена картриджа

Раскрутите пробку пустого картриджа и снимите его.

Картридж моющего средства **COMBICLEAN** имеет пробку **ЖЕЛТОГО ЦВЕТА**  Картридж средства для удаления накипи **CALFREE** имеет пробку **ЗЕЛЕНОГО ЦВЕТА**

Установите новый картридж в специально отведенное место в печи.

**ВАЖНО! Перед снятием пробки дождитесь стабилизации уровня жидкости.**

Снимите пробку нового картриджа и введите трубку с пробкой (**ЖЕЛТАЯ** моющего средства **COMBICLEAN** и **ЗЕЛЕНАЯ**  средства для удаления накипи **CALFREE**) так, чтобы трубка была обращена к передней стороне картриджа. Хорошо закрутите пробку.

Нажмите кнопку **SET MAX** замененного картриджа **COMBICLEAN** или **CALFREE**.

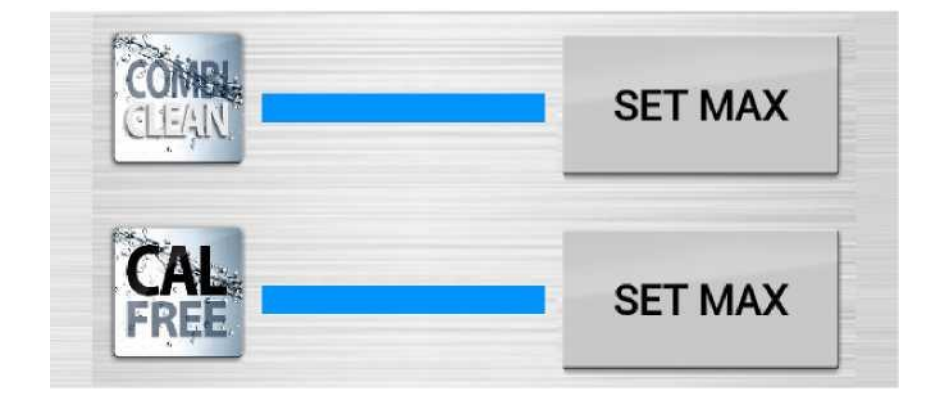

Теперь индикатор показывает полностью заполненную голубую шкалу, выбрать нужный тип мойки и запустить процесс.

### **12 • CALOUT (если присутствует)**

В модели печи предусмотрен подсчет часов работы парогенератора, поэтому она может предупредить оператора о необходимости активации цикла очистки устройства от накипи посредством системы CALOUT

#### **ОСНОВНЫЕ ПРЕДУПРЕДИТЕЛЬНЫЕ СООБЩЕНИЯ**

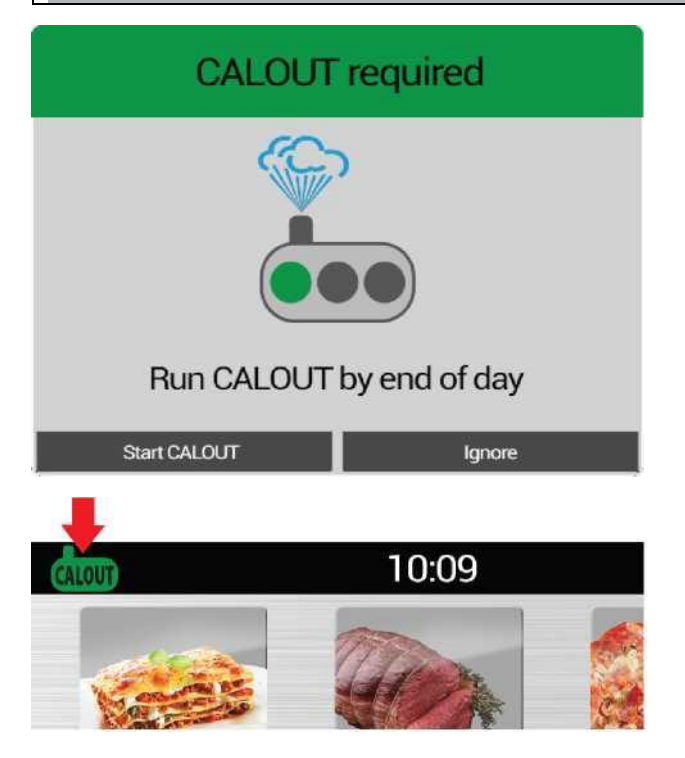

При необходимости выполнения цикла **C A L O U T** появляется всплывающее сообщение: "**Выполните цикл CALOUT до конца дня**". Нажмите "**Пуск CALOUT**" (см. следующий раздел), для немедленного выполнения цикла **C A L O U T ,** или "**Игнорировать**", для его выполнения позднее (например, в конце дня).

При нажатии "**Игнорировать**" всплывающее окно пропадает, а в верхнем левом углу появляется зеленая предупреждающая пиктограмма. Нажмите на пиктограмму для открытия всплывающего окна (например, для выполнения цикла CALOUT в конце дня).

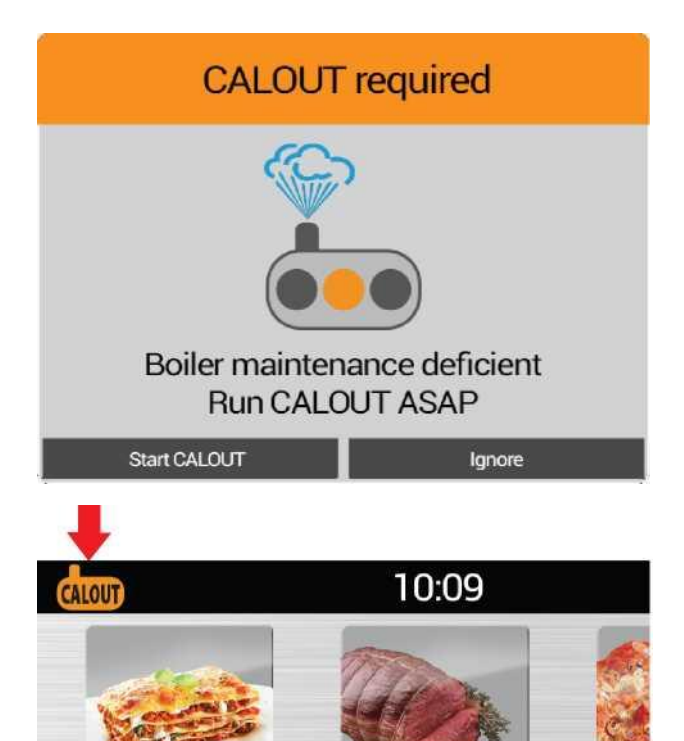

Если цикл **CALOUT** не выполняется до конца дня, на следующий день появляется всплывающее окно: "**Н е о б х о д и м о техобслуживание бойлера, выполните цикл CALOUT как можно скорее**". Нажмите "**Пуск CALOUT**" (см. следующий раздел), для немедленного выполнения цикла **CALOUT** или "**Игнорировать**", для его выполнения позднее (например, в конце дня).

### При нажатии "**И г н о р и р о в а т ь** "

всплывающее окно пропадает, а в верхнем левом углу появляется оранжевая предупреждающая пиктограмма. Нажмите на пиктограмму для открытия всплывающего окна (например, для выполнения цикла **CALOUT** в конце дня).

## **12 • CALOUT (если присутствует)**

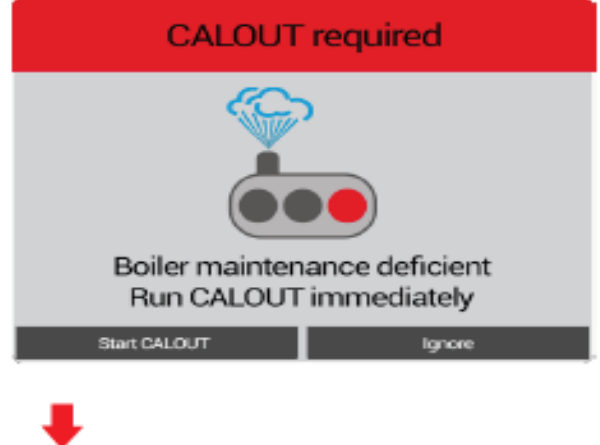

Если цикл **CALOUT** не выполняется, по достижении максимального интервала техобслуживания появляется всплывающее окно: "**Необходимо техобслуживание бойлера, немедленно выполните цикл CALOUT**".

Нажмите "**Пуск CALOUT**" (см. следующий раздел) для немедленного выполнения цикла **CALOUT**.

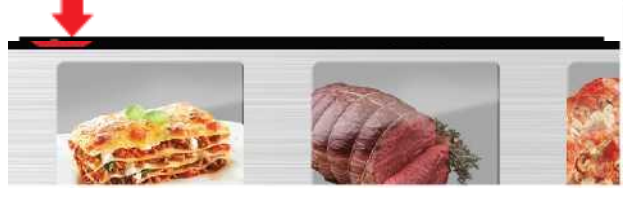

При нажатии "**И г н о р и р о в а т ь** " всплывающее окно пропадает, а в верхнем левом углу появляется красная предупреждающая пиктограмма. Нажмите на пиктограмму для вызова всплывающего окна.

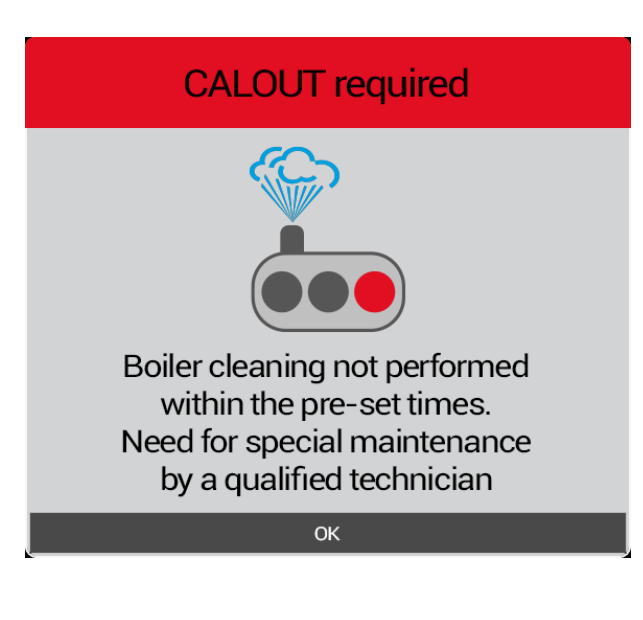

### **ВНИМАНИЕ**!

При нажатии "**И г н о р и р о в а т ь** " и превышении максимального интервала техобслуживания, при каждом новом ежедневном включении, появляется всплывающее окно: "**Плановая очистка бойлера не**  выполнена в установленные сроки. Необходимо проведение внепланового **т е х о б с л у ж и в а н и я квалифицированным техником.**"

Оборудование печи продолжит работу в нормальном режиме, функция **CALOUT** отключается. Необходимо как можно скорей обратиться в сервисную службу для восстановления функции **CALOUT**.

## **12 • CALOUT (если присутствует)**

### **ПОРЯДОК ВЫПОЛНЕНИЯ ЦИКЛА CALOUT**

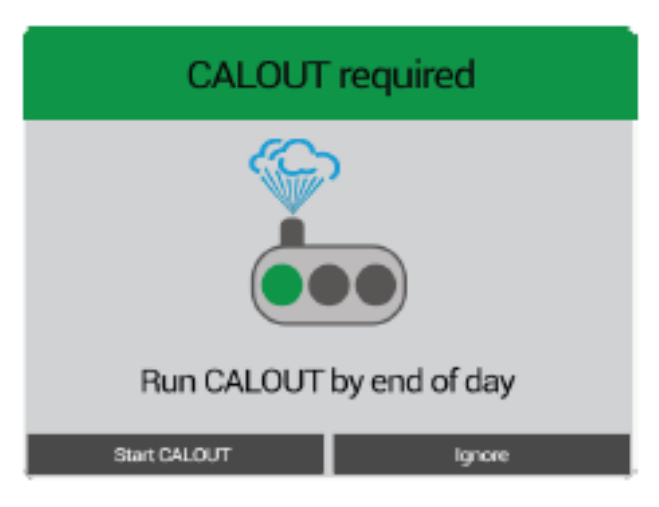

При необходимости выполнения цикла **C A L O U T** появляется всплывающее сообщение: "**Выполните цикл CALOUT до конца дня**". Нажмите на "**Пуск CALOUT**".

# **COMB SET MAX SET MAX** CALOU CALOUT CALOU **HARD WASH + CALOUT** CALOU **HARD PLUS WASH + CALOUT**

HARD PLUS WASH + CALOUT

**WASH DRAINAGE** 

Выберите требуемый цикл **CALOUT** или **промывка + CALOUT**, осуществится пуск промывки.

Окончание программы промывки **с и г н а л и з и р у е т с я ц и к л и ч е с к и м акустическим сигналом и всплывающим окном.**

При наличии значительного количества накипи на сливном фильтре, который расположен в центре дна рабочей камеры, выполните очистку для обеспечения свободного тока воды и моющего средства.

# **13 • ПРОГРАММИРОВАНИЕ**

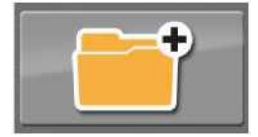

**Нажмите иконку, чтобы создать новую Программу Ручного режима, Программу Смешанной загрузки или чтобы модифицировать уже существующую программу.**

### **НАСТРОЙКА ПРОГРАММЫ В РУЧНОМ РЕЖИМЕ**

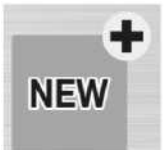

Нажмите на иконку, чтобы создать новую Программу в Ручном режиме.

Продолжайте, как при настройке приготовления в Ручном режиме.

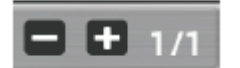

Чтобы добавить цикл, нажмите " + " и настраивайте параметры каждого последующего цикла, как при ручном приготовлении, до того момента пока вы не закончите создание программы.

**НАСТРОЙКА ПРОГРАММЫ СМЕШАННОЙ ЗАГРУЗКИ**

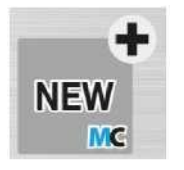

Нажмите иконку, чтобы создать новую программу Смешанной Загрузки.

Продолжайте, как при настройке приготовления в Ручном режиме.

**ИЗМЕНЕНИЕ СУЩЕСТВУЮЩЕЙ ПРОГРАММЫ**

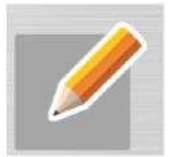

Нажмите иконку, чтобы изменить существующую программу.

Найдите программу, которую вы хотите изменить, набрав хотя бы часть ее названия.

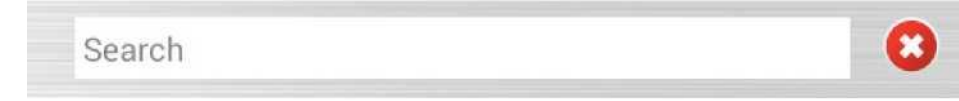

Выберите нужный результат поиска и продолжайте.

# **13 • ПРОГРАММИРОВАНИЕ**

### **СОХРАНЕНИЕ ПРОГРАММЫ**

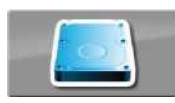

Нажмите иконку, чтобы войти в меню сохранения программы.

• Введите название программы (минимум 3 буквы).

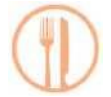

• Настройте иконку программы, нажимая на соответствующую иконку и выбрав один из предложенных результатов.

- Введите дополнительную информацию:
- **- Содержание:** Информация относительно описания рецепта, сезонности, происхождения и его истории.
- **- Ингредиенты:** Детальный список ингредиентов и их количества.
- **- Приготовление:** Детальное описание реализации рецепта шаг за шагом.
- **- Аксессуары:** Детальное описание реализации рецепта шаг за шагом.
- **- Презентация:** Фотография готового блюда как пример его презентации.

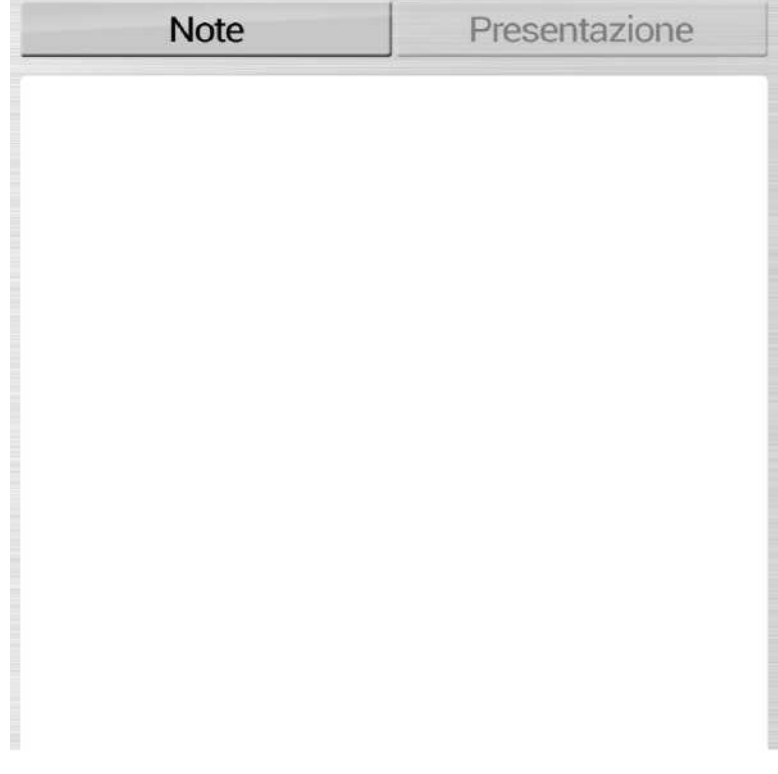

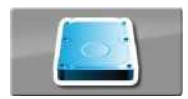

• Нажмите иконку «**СОХРАНИТЬ**», чтобы сохранить программу.

# **14 • MY RECIPE**

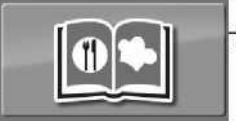

**Нажмите иконку, чтобы войти в My Recipe.**

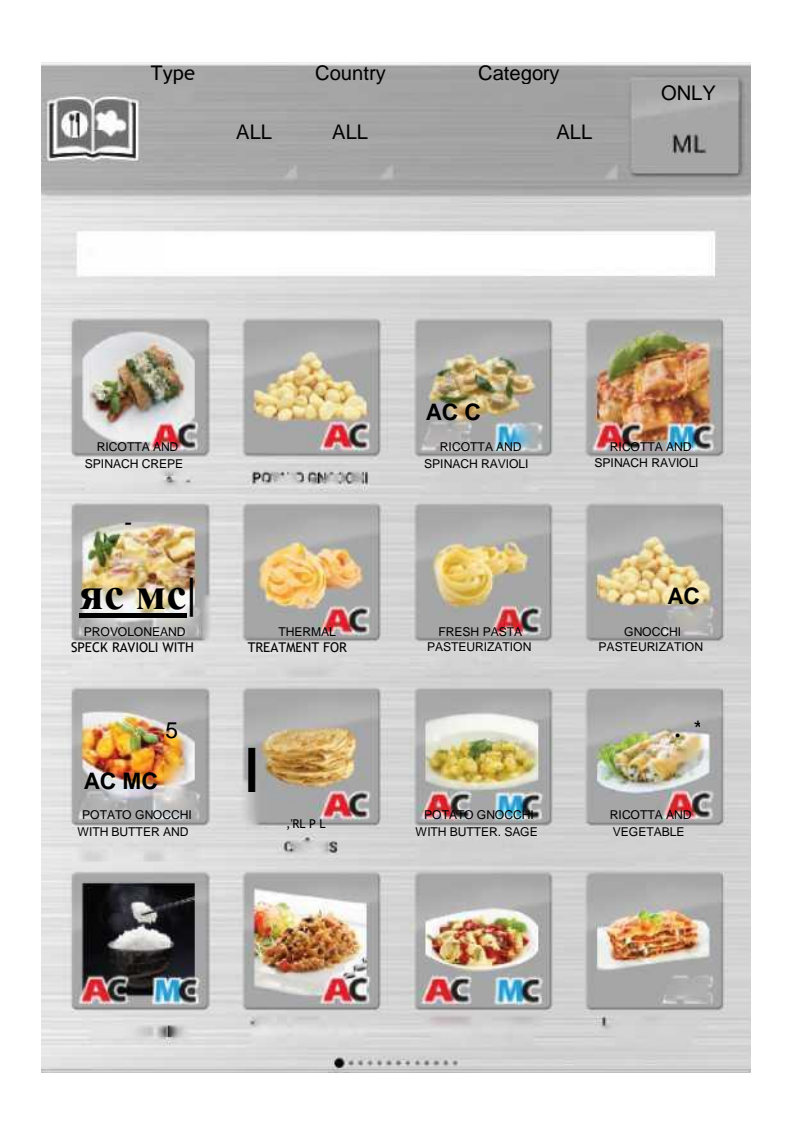

**My Recipe -** это архив всех программ приготовления печи**.**

**Из раздела My Recipe возможно управлять всеми программами, содержащимися в печи.**

**Выбирая программу, становится возможным увидеть всю информацию относительно программы и циклы приготовления.**

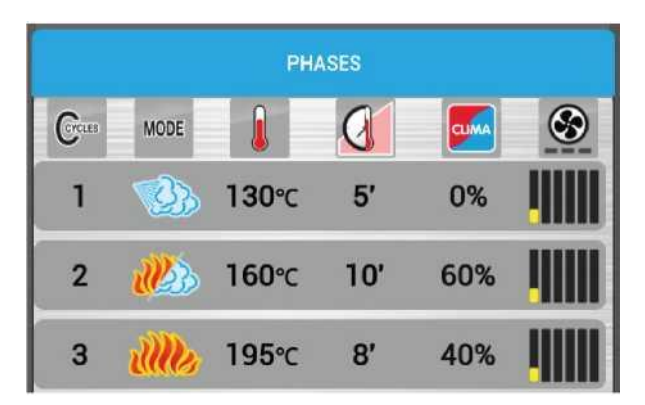

## **14 • MY RECIPE**

### **ПОИСК ПРОГРАММ**

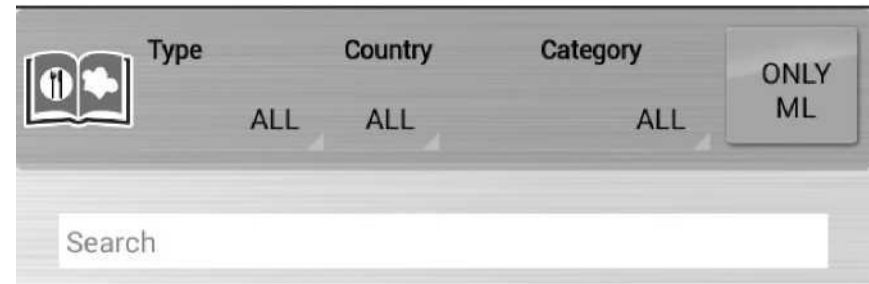

В разделе **My Recipe** возможно искать программы по:

• **Названию**: набирая в соответствующем поле название, которое вы ищите.

• **Типу**: выбирая из предложенных категорий (например: Паста, Мясо, Овощи, Рыба, Копчение на гриле, Ночное приготовление, Выпечка и тд).

• **Национальности**: выбирая из представленных категорий (например: Международный, Италия, Германия, Австрия, Франция, Россия и тд.)

• **Категориям**: выбирая из представленных категорий (например: Быстрое приготовление, Приготовление на Гриле, Фингер Фуд, Фаст Фуд, Happy Hour итд.)

• **Смешанной загрузке**: нажмите иконку «**ТОЛЬКО ML**», чтобы увидеть только программы Смешанной загрузки.

#### **ДОБАВЛЕНИЕ ПРОГРАММ НА ГЛАВНУЮ СТРАНИЦУ**

Чтобы добавить программу на главную страницу печи, перетащите программу на иконку "**HOME**".

Теперь программа будет отображаться на главной странице печи.

#### **ВНИМАНИЕ:**

Удаляя программу с главной страницы печи, вы не удаляете ее из раздела **My Recipe**. Все программы на главной странице печи - это ссылки на программы в разделе **My Recipe**.

### **15.1 • ПРЕДВАРИТЕЛЬНЫЙ РАЗОГРЕВ РАБОЧЕМ КАМЕРЫ**

Этап предварительного разогрева рабочей камеры очень важен и полезен для получения хорошего результата приготовления.

Общее правило говорит о том, что нужно всегда разогревать пустую рабочую камеру, задавая температуру, которая примерно на 15% или 25% превышает температуру приготовления.

В случае приготовления на пару, хорошо разогрейте пустую камеру в конвекционном режиме, так как этот режим позволяет задавать температуру, превышающую 130°C.

#### **15.2 • ЗАГРУЗКА РАБОЧЕЙ КАМЕРЫ ПРИ ГОТОВКЕ**

Важно, чтобы высота противня соответствовала высоте продукта.

Чтобы получить равномерное приготовление, желательно распределить продукт на нескольких неглубоких противнях, а не загружать все в один глубокий противень. Обращайте внимание на максимальный вес, указанный в следующей таблице.

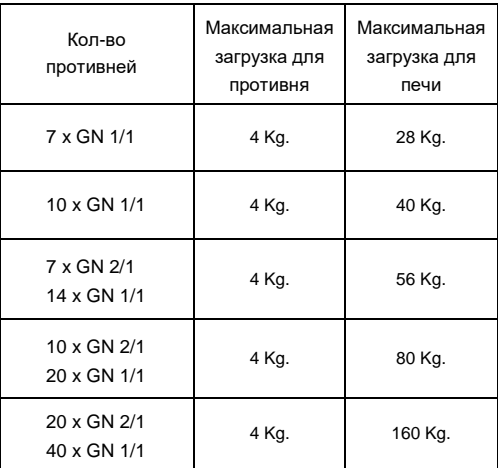

### **Замечание:**

Естественно, что при загрузке продуктов в печь, нужно иметь в виду не только вес, но и размер, консистенцию и ширину продукта.

#### **ВНИМАНИЕ**

Не размещайте противни / емкости с жидкостями на уровни, превышающие 1,6 м.

### **15.3 • ЗАМОРОЖЕННЫЕ ПРОДУКТЫ**

Предварительный разогрев и размер загрузки должны определяться, исходя из качества и вида продукта. Например, замороженный шпинат не должен подвергаться слишком высоким температурам, так как это может его слишком высушить и негативно повлиять на результат.

### **15.4 • ТИП ПРОТИВНЕМ**

Чтобы получить оптимальные результаты, необходимо использовать разнообразные противни в зависимости от типа продукта: алюминиевые противни для кондитерских и хлебобулочных изделий, перфорированные противни для готовки на пару, сетчатые противни для изначально приготовленных во фритюре продуктов, например, картофеля.

#### **15.5 • РАССТОЯНИЕ МЕЖДУ ПРОТИВНЯМИ**

При загрузке продуктов в рабочую камеру рекомендуется обращать особое внимание на то, чтобы между противнями оставалась достаточно пространства. Это позволяет жару и воздуху равномерно распределяться для идеально равномерного результата приготовления. Этого не сможет произойти, если продукт, расположенный на одном противне, касается другого противня, находящегося выше.

#### **15.6 • УМЕНЬШЕНИЕ ПРИПРАВ**

Работая с печью такого типа, возможно снизить практически до нуля использования таких приправ, как растительное и сливочное масло, жиры и специи. При использовании меньшего количества приправ, подчеркивается натуральный вкус самого продукта, сохраняются его питательные свойства.

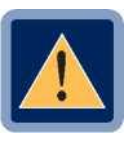

### • **ВНИМАНИЕ**

Не разрешено готовить с добавлением алкоголя!

# **16 • ЧАСТЫЕ ВОПРОСЫ**

### **ПЕЧЬ**

#### **Для чего нужен My Recipe?**

• My Recipe собирает и располагает в алфавитном порядке все рецепты, присутствующие в аппарате. Как рецепты уже доступные в печи, так скачанные из Cloud и персональные рецепты пользователя. Поиск облегчается специальными фильтрами.

### **Почему, если я нажимаю на рецепт в моей печи, приготовление не начинается?**

• My Recipe представляет собой сборник рецептов, находящихся в аппарате. Для того, чтобы активировать рецепт, прежде всего, мы должны его выбрать и перетащить на нашу "Домашнюю страницу" с помощью домика, который появится внизу в центре начальной страницы. При появлении домика перетащите на него рецепт, домик станет голубым, после этого мы можем отпустить рецепт и он появится на нашей главной странице.

### **Почему на главной странице печи не отображены все рецепты?**

• Главная страница печи представляет собой "Избранное" или "Домашнюю страницу", то есть на ней отображаются наиболее часто используемые рецепты, которые заслуживают место на первом плане для простоты поиска и использования. Мы можем расположить на главной странице любые рецепты, которые хотим, организуя их также в папки стандартных рецептов и рецептов для смешанной загрузки.

### **Как я могу расположить рецепт как в персональной папке, так и на Главной странице?**

• При нажатии пальцем на рецепт в верхних правом и левом углах появляются 2 иконки, нужно использовать синюю иконку для копирования рецепта и перемещения его в папку; или же его можно перетащить на десктоп My Recipe (создание ссылки).

### **После использования рецепта, я могу удалить его со своей домашней страницы или же я его навсегда потеряю?**

- Рецепт располагается в моей печи, а на главной странице и в папках находятся только ссылки на него, поэтому возможно удалить рецепт с главной страницы и потом найти его в моей печи при необходимости. Рецепт можно удалять с главной страницы и заново находить в моей печи без ограничений.
- Если вы удалите рецепт из My Recipe, его всегда можно будет найти в Cloud.

### **Почему, если я перемещаю рецепт в папку, он исчезает?**

• Главная страница печи была задумана простой, быстрой и интуитивной. Как и на «Десктопе» рецепты можно систематизировать в папках и держать их всегда в максимальном порядке. Если же вы хотите, чтобы один и тот же рецепт находился в нескольких местах, то это не проблема. Вам нужно просто держать нажатой иконку нужного рецепта и как только она начнет вибрировать, у вас есть два выбора: удалить его или скопировать. Копируем рецепт, выбирая синюю иконку, и перемещаем его куда необходимо. Эту операцию можно повторять неограниченное количество раз. (См. предыдущий пункт).

## **16 • ЧАСТЫЕ ВОПРОСЫ**

### **Приготовление в ручном режиме позволяет мне иметь те же функции, что и у рецептов?**

• Да, единственное ограничение это невозможность добавления циклов приготовления и невозможность сохранения процедуры по окончании готовки.

### **Я удалил рецепт с моей главной страницы и создал похожий под тем же названием, но печь говорит мне, что «Рецепт уже существует», почему?**

• Недостаточно удалить рецепт только с главной страницы печи, чтобы окончательно удалить его. Для окончательного удаления его нужно удалить из My Recipe.

#### **Сколько рецепт изначально сохранено в печи?**

• В "My Recipe" уже сохранено около 270 рецептов для гастрономии, кондитерских и хлебобулочных изделий, приготовления в вакуумной упаковке, ночного приготовления, регенерации и многих других. Некоторые из них уже организованы по папкам.

#### **Могу я скачать зарегистрированные данные НАССР?**

• Да, возможно получить доступ к данным НАССР за целый год работы печи и скачать данные за любой день на USB носитель.

#### **Что можно импортировать в печь?**

- Рецепты, созданные другой печью или для другой печи (только посредством USB).
- Файлы jpeg (фотографии или рисунки), которые нужно сначала сохранить на USB носителе, а потом импортировать в печь.

#### **Можно ли импортировать видео в печь?**

• Нет. Видео могут находиться только в Cloud.

#### **Как работает поддержание в температуре печи?**

- Поддержание с щупом связано с последней температурой в сердце + предустановленная дельта температура, что обеспечивает точность температуры поддержания.
- Поддержание без щупа связано с температурой, при которой мы хотим поддерживать продукт.

### **Какие функции я могу найти внутри функции Поддержание?**

- "Dry" поддерживает продукт в температуре в закрытой рабочей камере без эвакуации влажности.
- "To Dry" поддерживает продукт в температуре с работающей функцией fast dry.
- "30" поддерживает продукт в температуре при 30% влажности в смешанном режиме.

### **Сколько продуктов я могу поместить внутрь при готовке JIT?**

• Количество зависит только от установленного в данный момент числа уровней, при условии, что все они готовятся по времени и без щупа.

### **При многоуровневом приготовлении возможно использовать щуп?**

• Да, возможно.

# **16 • ЧАСТЫЕ ВОПРОСЫ**

### **CALOUT**

### **Когда печь подает мне сигнал о необходимости осуществления Calout?**

• Модель печи сообщает о необходимости выполнения цикла Calout.

Если цикл Calout не выполняется в течение установленного интервала времени, функция Calout отключается.

После этого, для активации функции Calout, необходимо выполнение сервисного обслуживания.

**Рекомендуется выполнить цикл Calout после первого появления всплывающего окна или в конце рабочего дня.**

# **17 • УСТАНОВКИ**

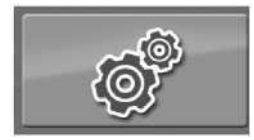

**Нажмите иконку, чтобы войти в раздел настроек печи.**

### • В этом меню возможно изменять следующие настройки:

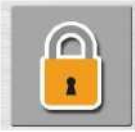

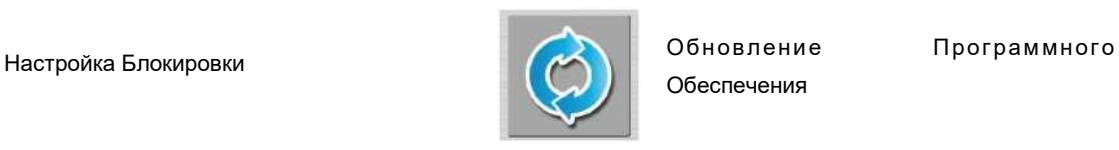

Обеспечения

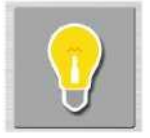

Настройки яркости, мигания после завершения приготовления и экономии энергии

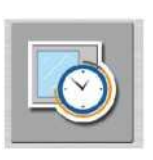

Задержка пуска

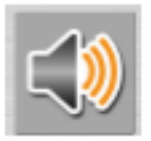

Настройка уровня громкости и мелодий

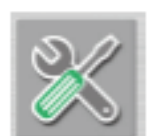

Меню СЕРВИС

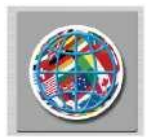

Настройка языка и выбор/конфигурация клавиатуры

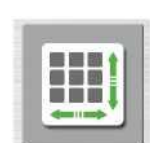

Настройка размера иконок Главной страницы

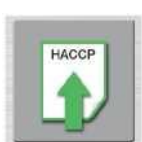

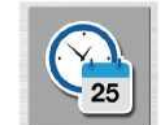

Скачать Log HACCP Настройка Даты и Времени

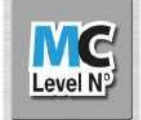

Настройка Смешанной загрузки Мойка / Calout

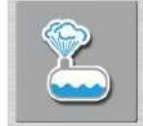